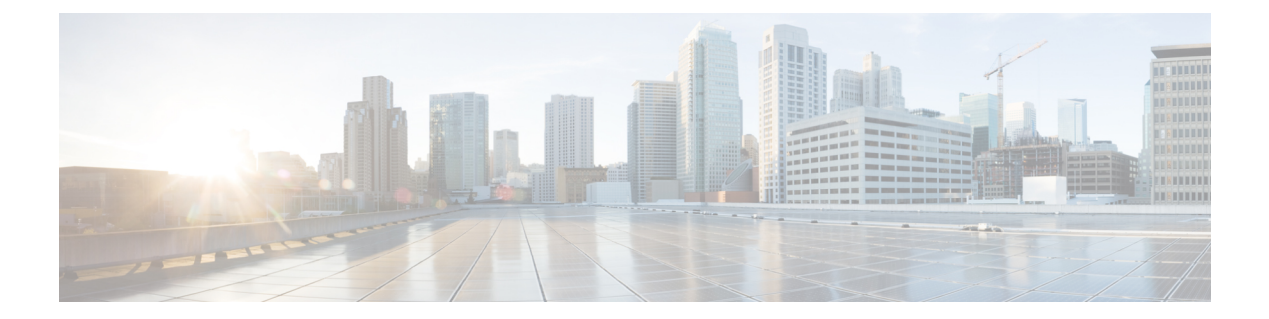

# **IPv6 ACL** の設定

- IPv6 ACL [の概要](#page-0-0), 1 ページ
- IPv6 ACL [の制限](#page-3-0). 4 ページ
- IPv6 ACL [のデフォルト設定](#page-4-0), 5 ページ
- IPv6 ACL [の設定](#page-4-1), 5 ページ
- [インターフェイスへの](#page-8-0) IPv6 ACL の付加, 9 ページ
- VLAN [マップの設定](#page-10-0), 11 ページ
- VLAN への VLAN [マップの適用](#page-11-0), 12 ページ
- IPv6 ACL [のモニタリング](#page-13-0), 14 ページ
- IPv6 ACL [の機能情報](#page-14-0), 15 ページ

## <span id="page-0-0"></span>**IPv6 ACL** の概要

IP Version 6(IPv6)アクセス コントロール リスト(ACL)を作成し、それをインターフェイスに 適用することによって、IPv6トラフィックをフィルタリングできます。これは、IPVersion4(IPv4) の名前付き ACL を作成し、適用する方法と同じです。また、スイッチで IP ベースおよび LAN ベース フィーチャ セットが稼働している場合、入力ルータ ACL を作成し、それを適用してレイ ヤ 3 管理トラフィックをフィルタリングすることもできます。

スイッチは、次の 3 種類の IPv6 ACL をサポートします。

- IPv6 ルータ ACL は、ルーテッド ポート、スイッチ仮想インターフェイス(SVI)、または レイヤ 3 EtherChannel に設定できるレイヤ 3 インターフェイスのアウトバウンド トラフィッ クまたはインバウンド トラフィックでサポートされます。IPv6 ルータ ACL は、ルーティン グされる IPv6 パケットに対してだけ適用されます。
- IPv6 ポート ACL は、アウトバウンドおよびインバウンドのレイヤ 2 インターフェイスでサ ポートされます。IPv6 ポート ACL は、インターフェイスに着信するすべての IPv6 パケット に対して適用されます。

• VLANACLまたはVLANマップは、VLAN内のすべてのパケットのアクセスを制御します。 VLANマップを使用すると、同じVLAN内のデバイス間で転送されるトラフィックをフィル タリングできます。ACLVLANマップは、L2VLANに適用されます。VLANマップは、IPv6 のレイヤ3アドレスに基づいてアクセスコントロールするように設定されています。イーサ ネット ACE を使用すると MAC アドレスにより、サポートされていないプロトコルがアクセ ス コントロールされます。VLAN マップを VLAN に適用すると、VLAN に入るすべてのパ ケットが VLAN マップと照合されます。

スイッチは、IPv6 トラフィックの VLAN ACL(VLAN マップ)をサポートします。

1 つのインターフェイスに、IPv4 ACL および IPv6 ACL の両方を適用できます。IPv4 ACL の場合 と同様に、IPv6 ポート ACL はルータ ACL よりも優先されます。

### スイッチ スタックおよび **IPv6 ACL**

アクティブ スイッチは IPv6 ACL をハードウェアでサポートし、IPv6 ACL をスタック メンバに配 信します。

スタンバイ スイッチがアクティブ スイッチを引き継ぐと、ACL 設定がすべてのスタック メンバ に配信されます。メンバスイッチは、新しいスアクティブスイッチによって配信された設定を同 期し、不要なエントリを消去します。

ACL の修正、インターフェイスへの適用、またはインターフェイスからの解除が行われると、ア クティブ スイッチは変更内容をすべてのスタック メンバーに配信します。

### **ACL** 優先順位

VLAN マップ、ポート ACL、およびルータ ACL が同じスイッチに設定されている場合、入力ト ラフィックの場合のフィルタの優先順位は上からポートACL、VLANマップ、およびルータACL です。出力トラフィックの場合、フィルタの優先順位は、ルータ ACL、VLAN マップ、ポート ACL です。

次の例で、簡単な使用例を説明します。

- 入力ポート ACL と VLAN マップが両方とも適用されている場合に、ポート ACL が適用され たポートにパケットが着信すると、このパケットはポート ACL によってフィルタリングさ れます。その他のパケットは、VLAN マップによってフィルタリングされます。
- スイッチ仮想インターフェイス(SVI)に入力ルータ ACL および入力ポート ACL が設定さ れている場合に、ポートACLが適用されているポートにパケットが着信すると、このパケッ トはポート ACL によってフィルタリングされます。他のポートで受信した着信のルーティ ング IP パケットには、ルータ ACL のフィルタが適用されます。他のパケットはフィルタリ ングされません。
- SVI に出力ルータ ACL および入力ポート ACL が設定されている場合に、ポート ACL が適用 されているポートにパケットが着信すると、このパケットはポート ACL によってフィルタ リングされます。発信するルーティング IP パケットには、ルータ ACL のフィルタが適用さ れます。他のパケットはフィルタリングされません。
- SVI に VLAN マップ、入力ルータ ACL、および入力ポート ACL が設定されている場合に、 ポート ACL が適用されているポートにパケットが着信すると、このパケットはポート ACL だけによってフィルタリングされます。他のポートで受信した着信のルーティングIPパケッ トには、VLAN マップおよびルータ ACL のフィルタが適用されます。他のパケットには、 VLAN マップのフィルタだけが適用されます。
- SVI に VLAN マップ、出力ルータ ACL、および入力ポート ACL が設定されている場合に、 ポート ACL が適用されているポートにパケットが着信すると、このパケットはポート ACL だけによってフィルタリングされます。発信するルーティングIPパケットには、VLANマッ プおよびルータ ACL のフィルタが適用されます。他のパケットには、VLAN マップのフィ ルタだけが適用されます。

### **VLAN** マップ

VLAN ACL または VLAN マップは、VLAN 内のネットワーク トラフィックを制御するために使 用されます。スイッチまたはスイッチスタックのVLAN内でブリッジングされるすべてのパケッ トに VLAN マップを適用できます。VACL は、セキュリティ パケット フィルタリングおよび特 定の物理インターフェイスへのトラフィックのリダイレクトだけを目的としたものです。VACL は方向(入力または出力)で定義されることはありません。

すべての非 IP プロトコルは、MAC VLAN マップを使用して、MAC アドレスおよび Ethertype に よってアクセス コントロールされます(IP トラフィックは、MAC VACL マップではアクセス制 御されません)。VLAN マップはスイッチを通過するパケットにだけ適用できます。ハブ上また はこのスイッチに接続された別のスイッチ上のホスト間のトラフィックには、VLAN マップを適 用させることができません。

VLAN マップを使用すると、マップに指定されたアクションに基づいてパケットの転送が許可ま たは拒否されます。

次に、VLAN マップを適用して、特定のトラフィック タイプを VLAN 10 のホスト A から転送で きないように設定する例を示します。各 VLAN には、VLAN マップを 1 つだけ適用できます。

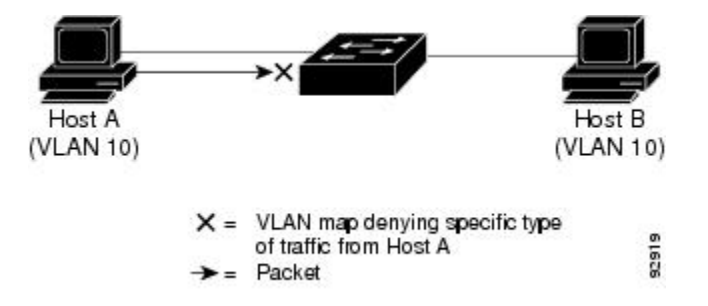

図 **1**:**VLAN** マップによるトラフィックの制御

### 他の機能およびスイッチとの相互作用

- IPv6 ルータ ACL がパケットを拒否するよう設定されている場合、パケットはルーティング されません。パケットのコピーがインターネット制御メッセージプロトコル(ICMP)キュー に送信され、フレームに ICMP 到達不能メッセージが生成されます。
- ブリッジド フレームがポート ACL によってドロップされる場合、このフレームはブリッジ ングされません。
- IPv4 ACL および IPv6 ACL の両方を 1 つのスイッチまたはスイッチ スタックに作成したり、 同一インターフェイスに適用できます。各 ACL には一意の名前が必要です。設定済みの名 前を使用しようとすると、エラー メッセージが表示されます。

IPv4 ACL と IPv6 ACL の作成、および同一のレイヤ 2 インターフェイスまたはレイヤ 3 イン ターフェイスへの IPv4 ACL または IPv6 ACL の適用には、異なるコマンドを使用します。 ACL を付加するのに誤ったコマンドを使用すると(例えば、IPv6 ACL の付加に IPv4 コマン ドを使用するなど)、エラー メッセージが表示されます。

- MAC ACL を使用して、IPv6 フレームをフィルタリングできません。MAC ACL は非 IP フ レームだけをフィルタリングできます。
- ハードウェアメモリに空きがない場合、パケットはインターフェイスでドロップされ、アン ロードのエラー メッセージが記録されます。

## <span id="page-3-0"></span>**IPv6 ACL** の制限

IPv4 では、番号制の標準 IP ACL および拡張 IP ACL、名前付き IP ACL、および MAC ACL を設定 できます。IPv6 がサポートするのは名前付き ACL だけです。

スイッチは Cisco IOS がサポートする IPv6 ACL の大部分をサポートしますが、一部例外もありま す。

- スイッチは、**routing header**、および **undetermined-transport** というキーワードの照合をサ ポートしません。
- •スイッチは再起 ACL (reflect キーワード)をサポートしません。
- このリリースは、IPv6 のポート ACL、ルータ ACL および VLAN ACL(VLAN マップ)をサ ポートしています。
- スイッチは IPv6 フレームに MAC ベース ACL を適用しません。
- ACLを設定する場合、ACLに入力されるキーワードには、それがプラットフォームでサポー トされるかどうかにかかわらず、制限事項はありません。ハードウェア転送が必要なイン ターフェイス(物理ポートまたはSVI)にACLを適用する場合、スイッチはインターフェイ スで ACL がサポートされるかどうか判別します。サポートされない場合、ACL の付加は拒 否されます。

• インターフェイスに適用される ACL に、サポートされないキーワードを持つアクセス コン トロールエントリ(ACE)を追加しようとする場合、スイッチは現在インターフェイスに適 用されている ACL に ACE が追加されるのを許可しません。

スイッチの IPv6 ACL には、次の特性があります。

- •分割フレーム (IPv4 では fragments キーワード) がサポートされます。
- IPv6 ACL では、IPv4 と同じ統計情報がサポートされます。
- スイッチのハードウェア スペースがなくなった場合、ACL に関連付けられたパケットはイ ンターフェイスでドロップされます。
- ロギングは、ルータ ACL ではサポートされますが、ポート ACL ではサポートされません。
- スイッチは、プレフィックス長の最大範囲の IPv6 アドレス一致をサポートしません。

## <span id="page-4-0"></span>**IPv6 ACL** のデフォルト設定

デフォルトの IPv6 ACL 設定は次のとおりです。

Switch# **show access-lists preauth\_ipv6\_acl** IPv6 access list preauth\_ipv6\_acl (per-user) permit udp any any eq domain sequence 10 permit tcp any any eq domain sequence 20 permit icmp any any nd-ns sequence 30 permit icmp any any nd-na sequence 40 permit icmp any any router-solicitation sequence 50 permit icmp any any router-advertisement sequence 60 permit icmp any any redirect sequence 70 permit udp any eq 547 any eq 546 sequence 80 permit udp any eq 546 any eq 547 sequence 90 deny ipv6 any any sequence 100

## <span id="page-4-1"></span>**IPv6 ACL** の設定

IPv6 トラフィックをフィルタリングする場合は、次の手順を実行します。

手順

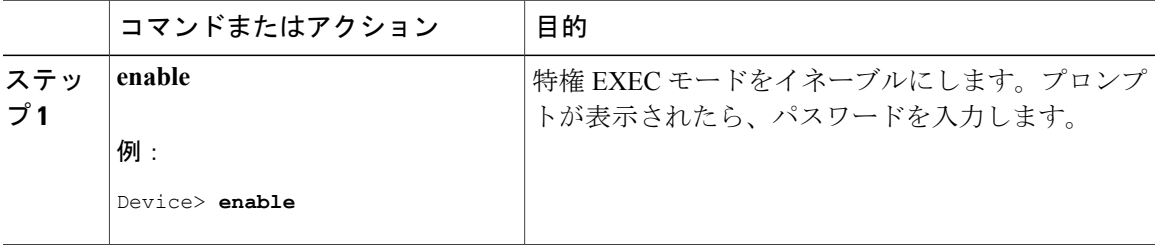

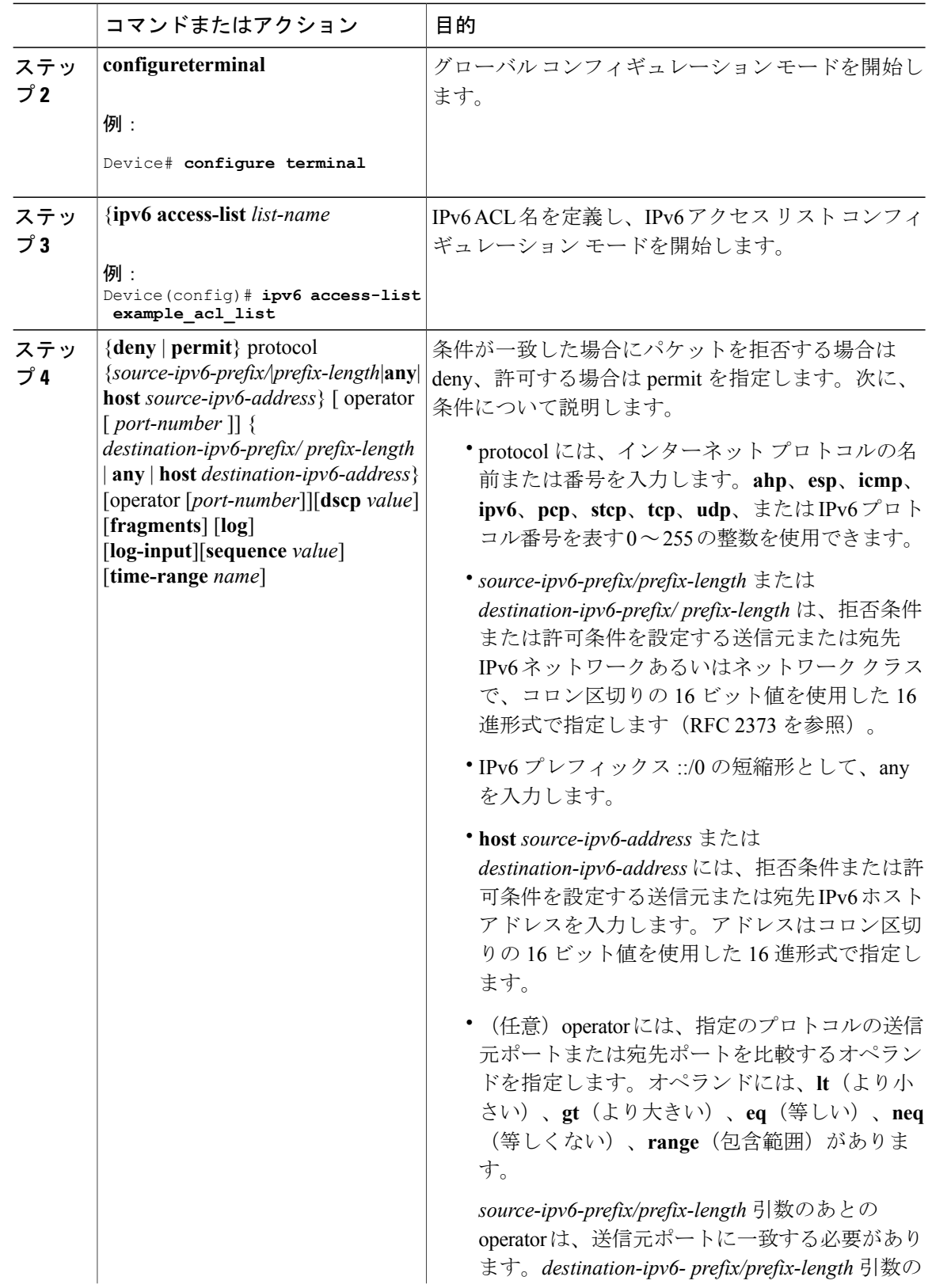

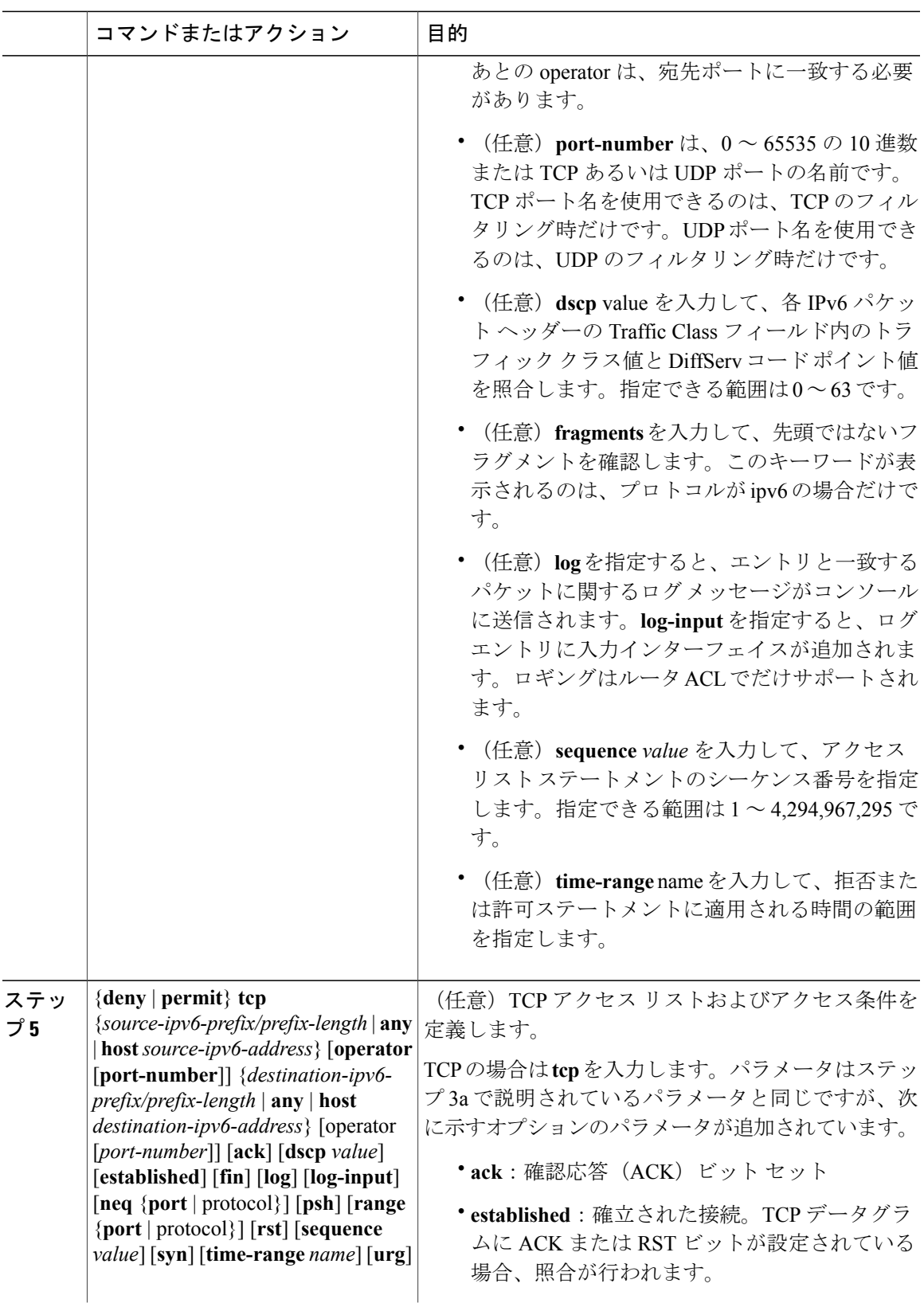

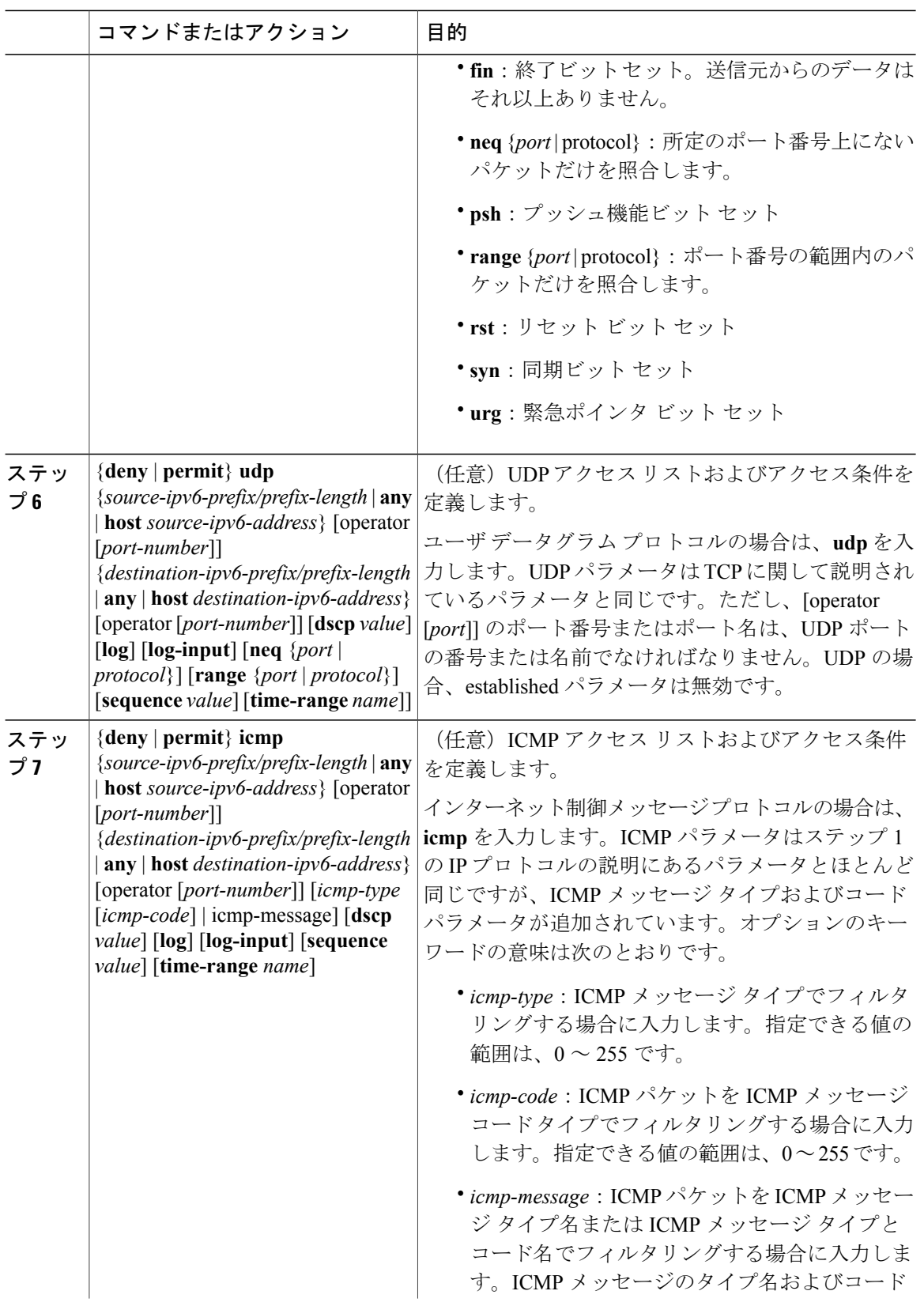

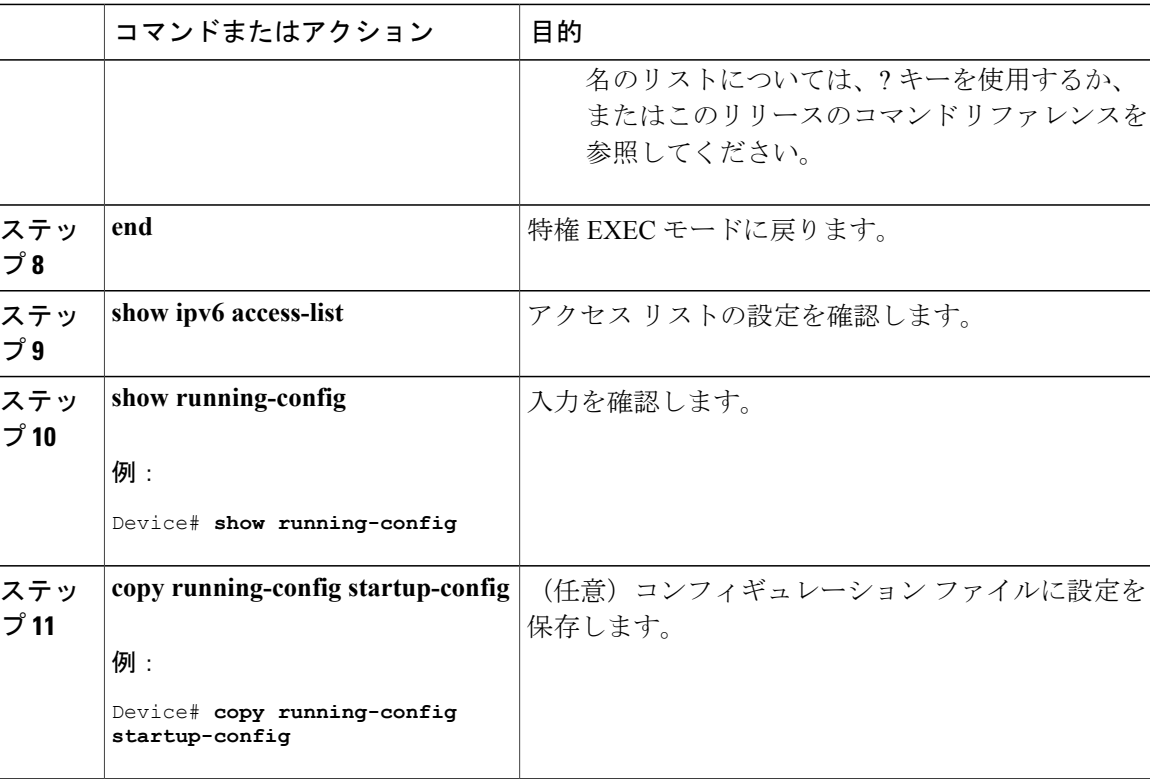

### 次の作業

インターフェイスに IPv6 ACL をアタッチします。

# <span id="page-8-0"></span>インターフェイスへの **IPv6 ACL** の付加

レイヤ 3 インターフェイスで発信または着信トラフィックに、あるいはレイヤ 2 インターフェイ スで着信トラフィックに ACL を適用できます。レイヤ 3 インターフェイスで着信トラフィックに だけ ACL を適用できます。

インターフェイスへのアクセスを制御するには、次の手順を実行します。

#### 手順

Г

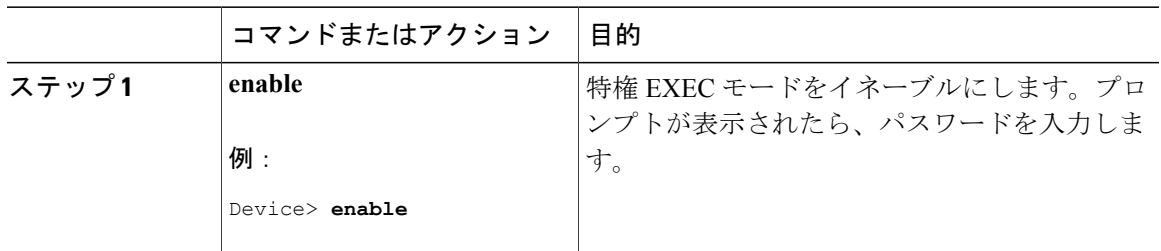

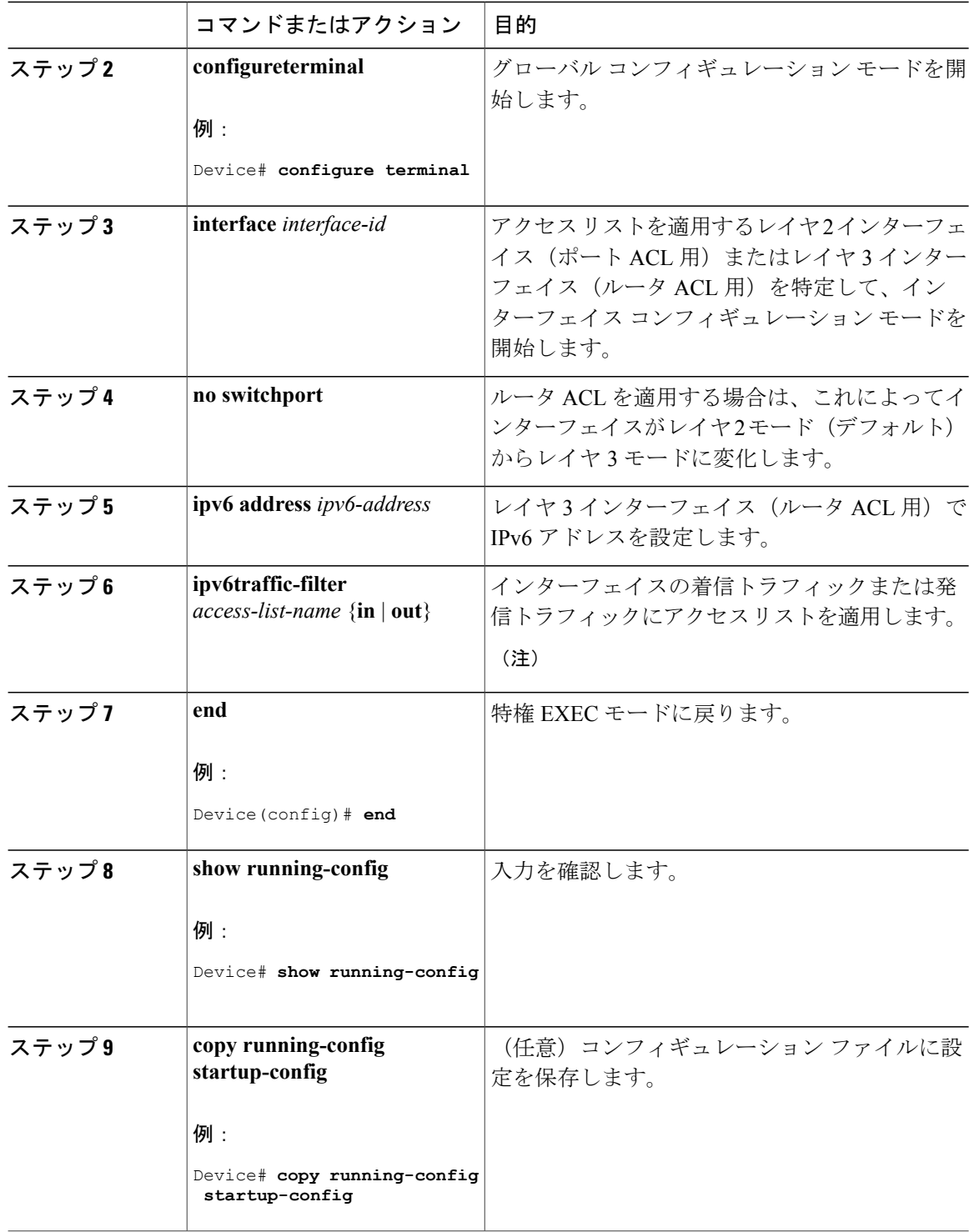

 $\mathbf I$ 

# <span id="page-10-0"></span>**VLAN** マップの設定

VLANマップを作成して、1つまたは複数のVLANに適用するには、次のステップを実行します。

#### はじめる前に

VLAN に適用する IPv6 ACL を作成します。

#### 手順

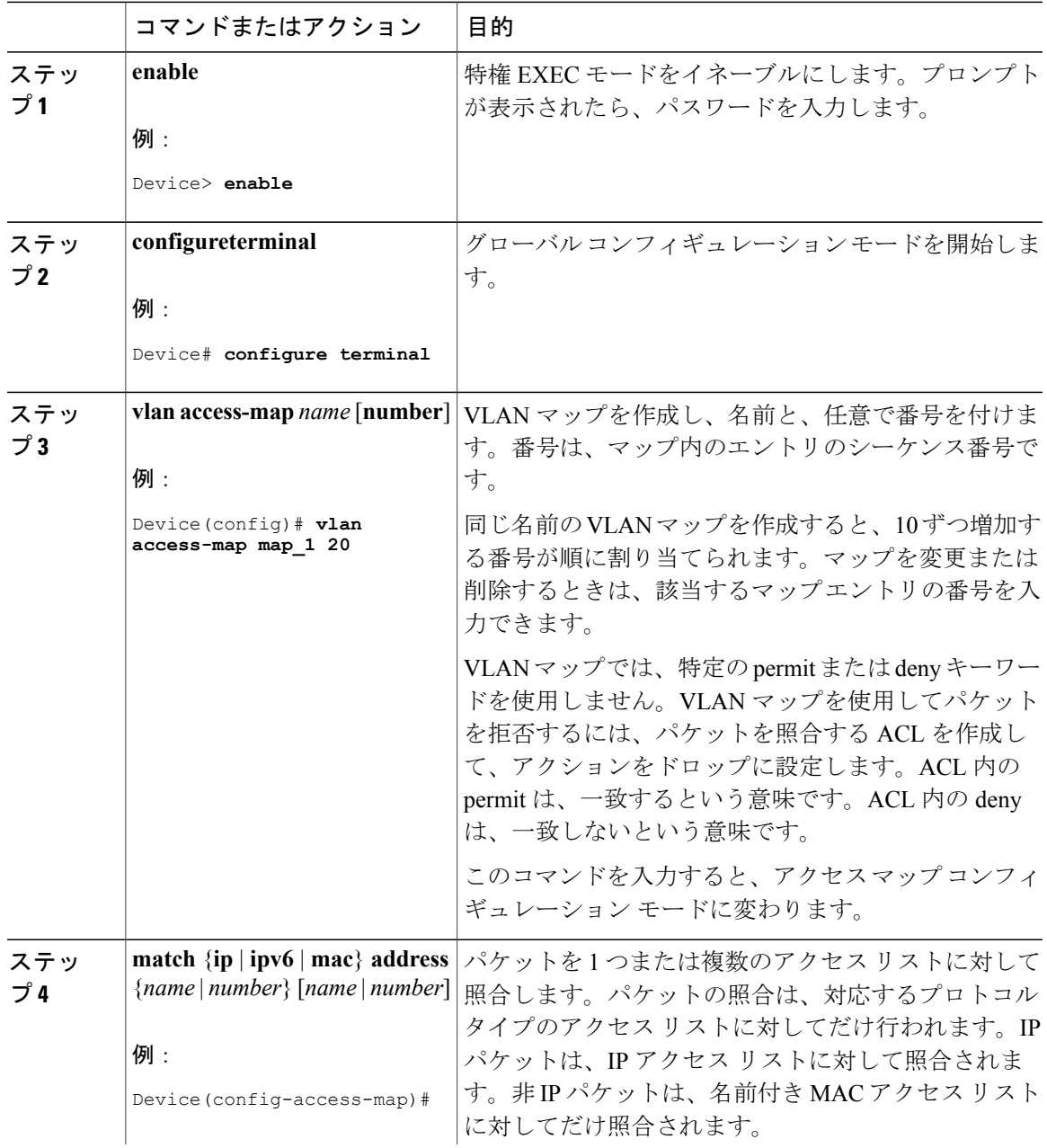

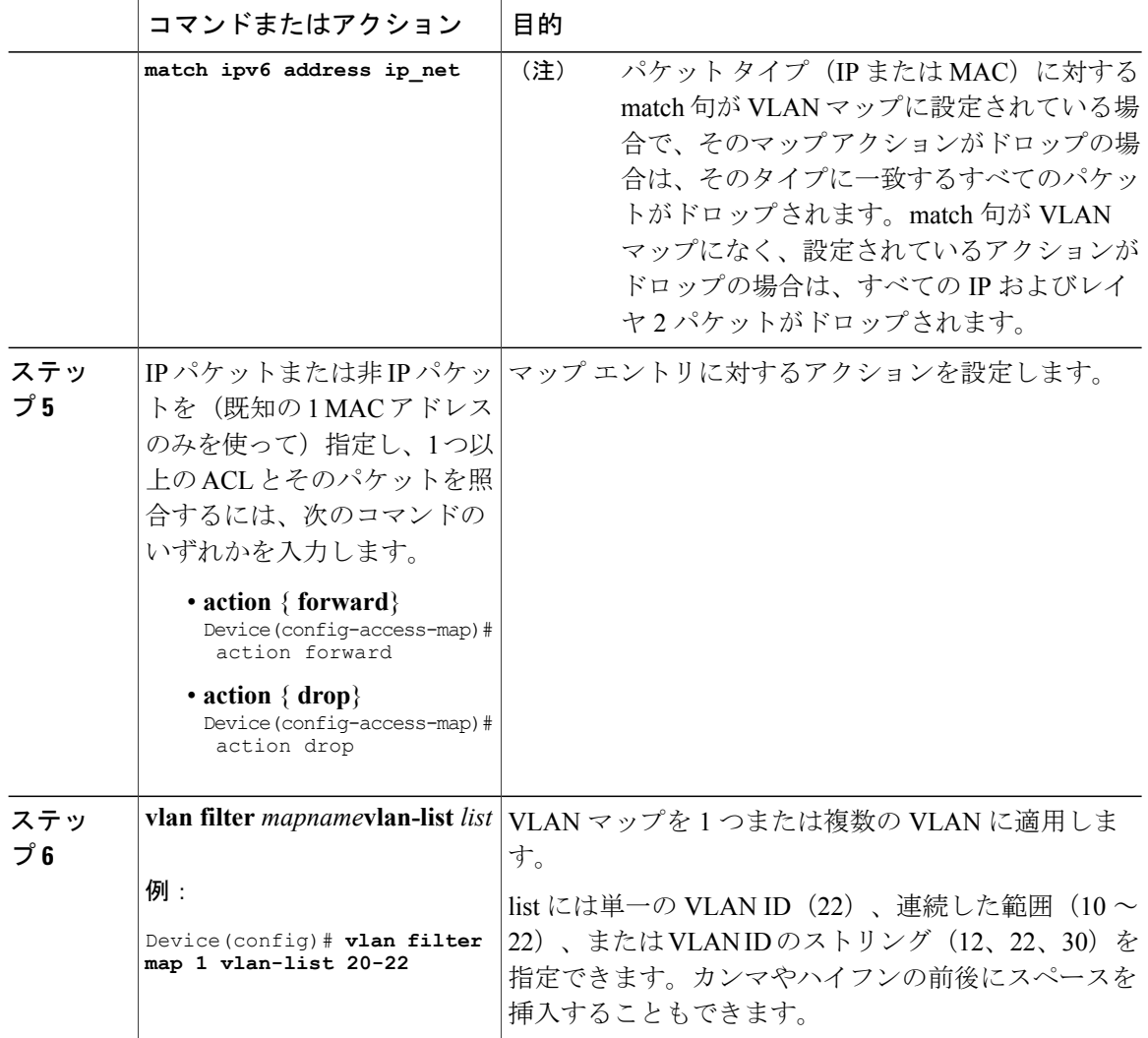

# <span id="page-11-0"></span>**VLAN** への **VLAN** マップの適用

1 つの VLAN マップを 1 つまたは複数の VLAN に適用するには、特権 EXEC モードで次の手順を 実行します。

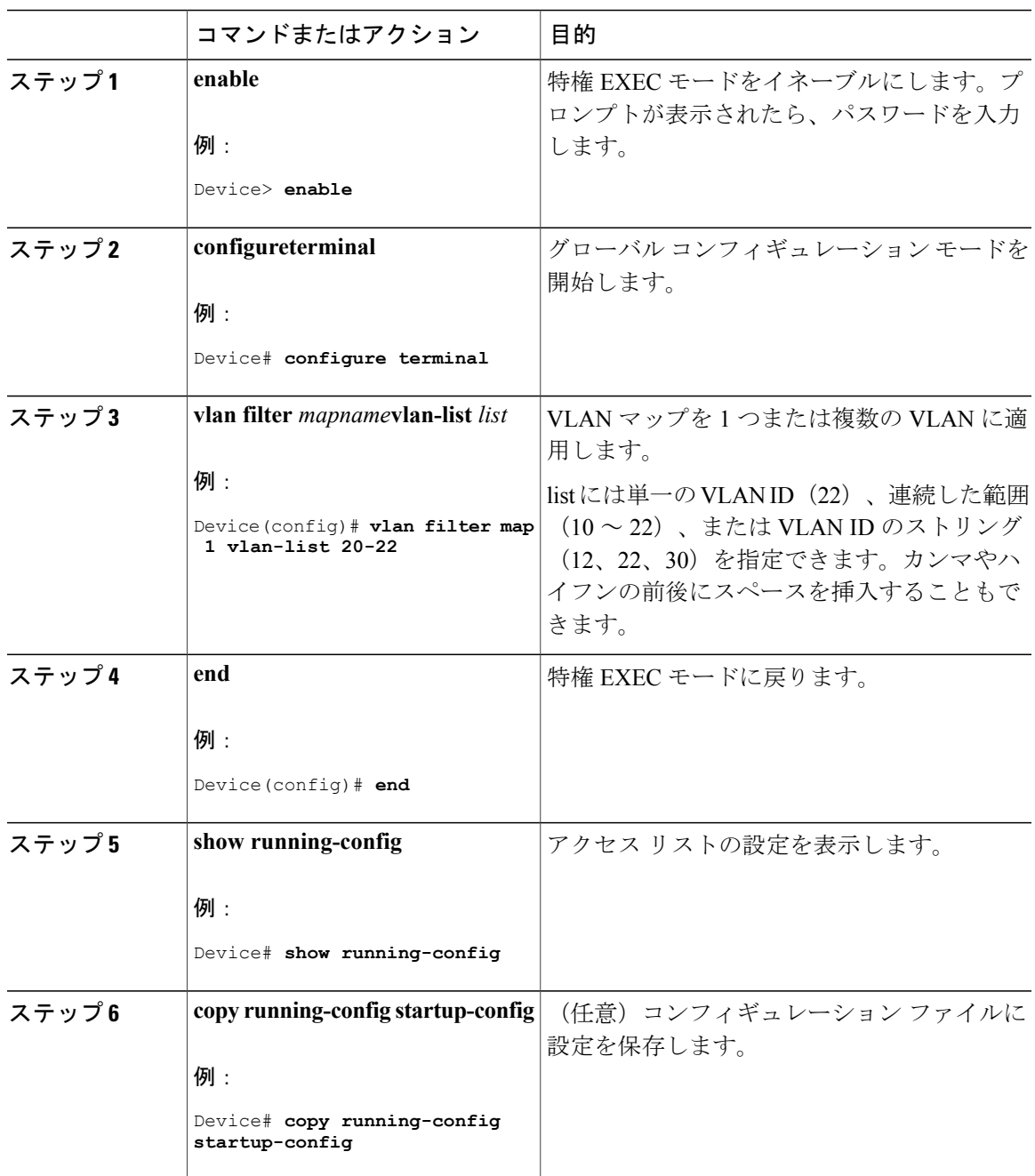

手順

## <span id="page-13-0"></span>**IPv6 ACL** のモニタリング

次の表に示された 1 つまたは複数の特権 EXEC コマンドを使用して、設定済みのすべてのアクセ ス リスト、すべての IPv6 アクセス リスト、または特定のアクセス リストに関する情報を表示で きます。

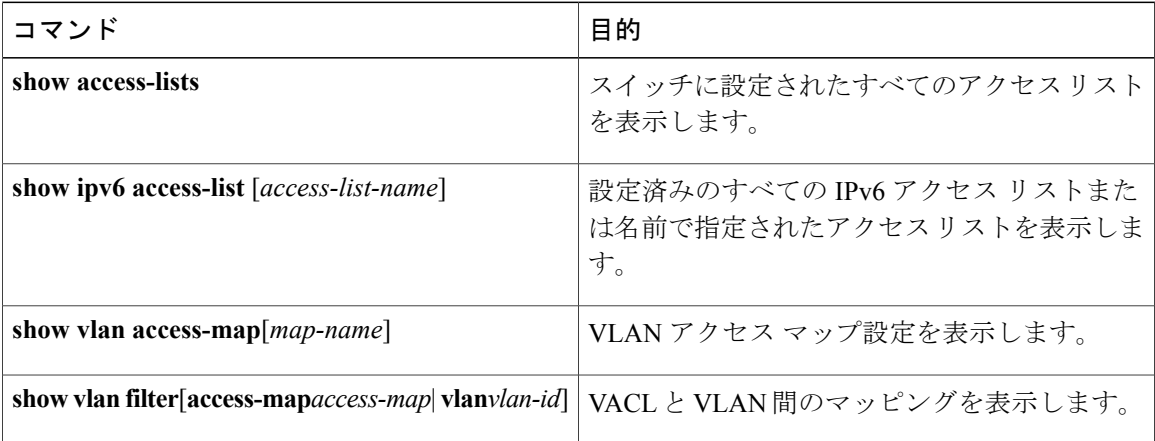

次に、show access-lists 特権 EXEC コマンドの出力例を示します。出力には、スイッチまたはス イッチ スタックに設定済みのすべてのアクセス リストが表示されます。

```
Switch # show access-lists
Extended IP access list hello
    10 permit ip any any
IPv6 access list ipv6
    permit ipv6 any any sequence 10
```
次に、**show ipv6 access-lists** 特権 EXEC コマンドの出力例を示します。出力には、スイッチまたは スイッチ スタックに設定済みの IPv6 アクセス リストだけが表示されます。

```
Switch# show ipv6 access-list
IPv6 access list inbound
   permit tcp any any eq bgp (8 matches) sequence 10
    permit tcp any any eq telnet (15 matches) sequence 20
   permit udp any any sequence 30
IPv6 access list outbound
    deny udp any any sequence 10
    deny tcp any any eq telnet sequence 20
```
次に、show vlan access-map 特権 EXEC コマンドの出力例を示します。出力には、VLAN アクセス マップ情報が表示されます。

```
Switch# show vlan access-map
Vlan access-map "m1" 10
 Match clauses:
   ipv6 address: ip2
 Action: drop
```
Г

## <span id="page-14-0"></span>**IPv6 ACL** の機能情報

次の表に、このモジュールで説明した機能に関するリリース情報を示します。この表は、ソフト ウェア リリース トレインで各機能のサポートが導入されたときのソフトウェア リリースのみを 示しています。その機能は、特に断りがない限り、それ以降の一連のソフトウェア リリースでも サポートされます。

プラットフォームのサポートおよび Cisco ソフトウェア イメージのサポートに関する情報を検索 するには、Cisco Feature Navigator を使用します。Cisco Feature Navigator にアクセスするには、 [www.cisco.com/go/cfn](http://www.cisco.com/go/cfn) に移動します。Cisco.com のアカウントは必要ありません。

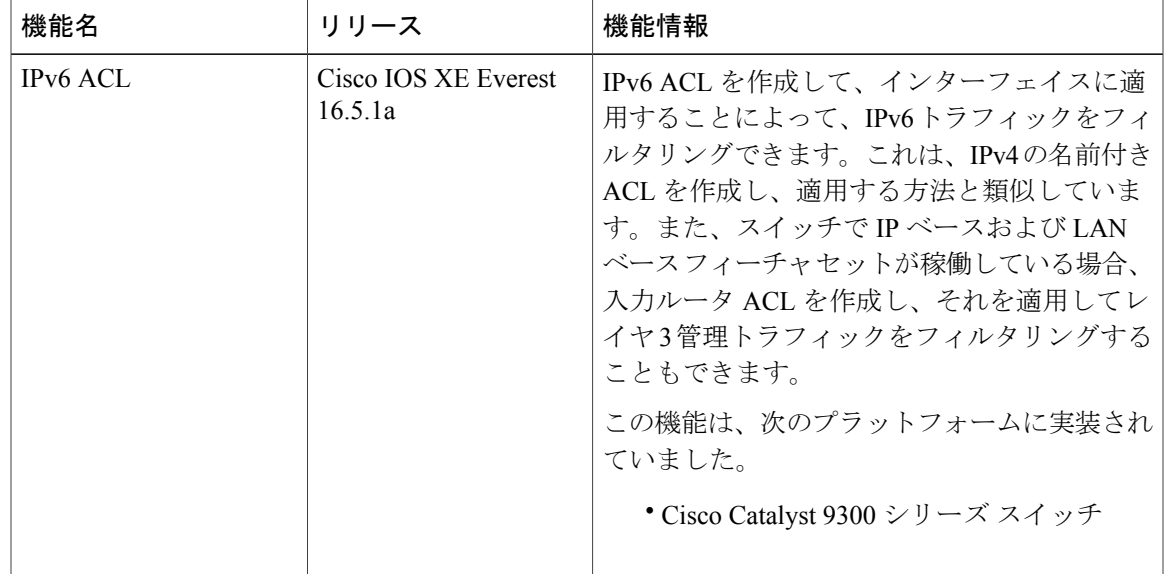

#### 表 **1**:**IPv6 ACL** の機能情報

**IPv6 ACL** の機能情報

 $\overline{\phantom{a}}$